# **EN-Free**

CE

Bedieningshandleiding Operating Instructions Gebrauchsanweisung Manual de uso

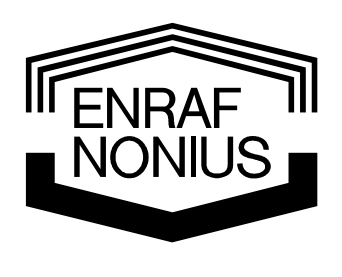

#### Copyright:

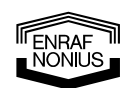

Enraf-Nonius B.V. P.O. Box 12080 3004 GB Rotterdam The Netherlands Tel: +31 (0)10 – 20 30 600 Fax:  $+31(0)15 - 2561699$ info@enraf-nonius.nl www.enraf-nonius.com

Part number: 1446750\_43 3rd edition, January 2006

# **EN-Free**

Bedieningshandleiding Operating Instructions Gebrauchsanweisung Manual de uso

ENRAF

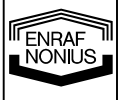

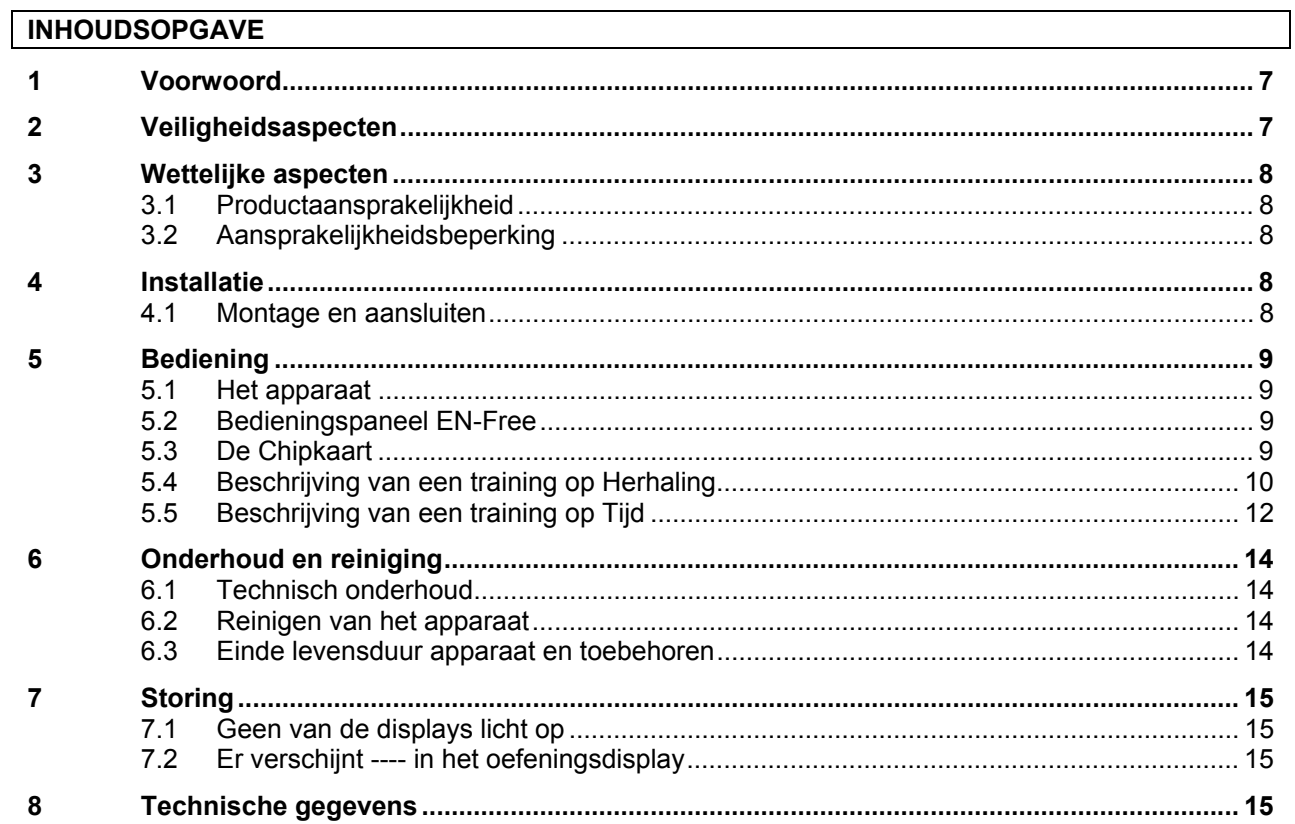

# CONTENT

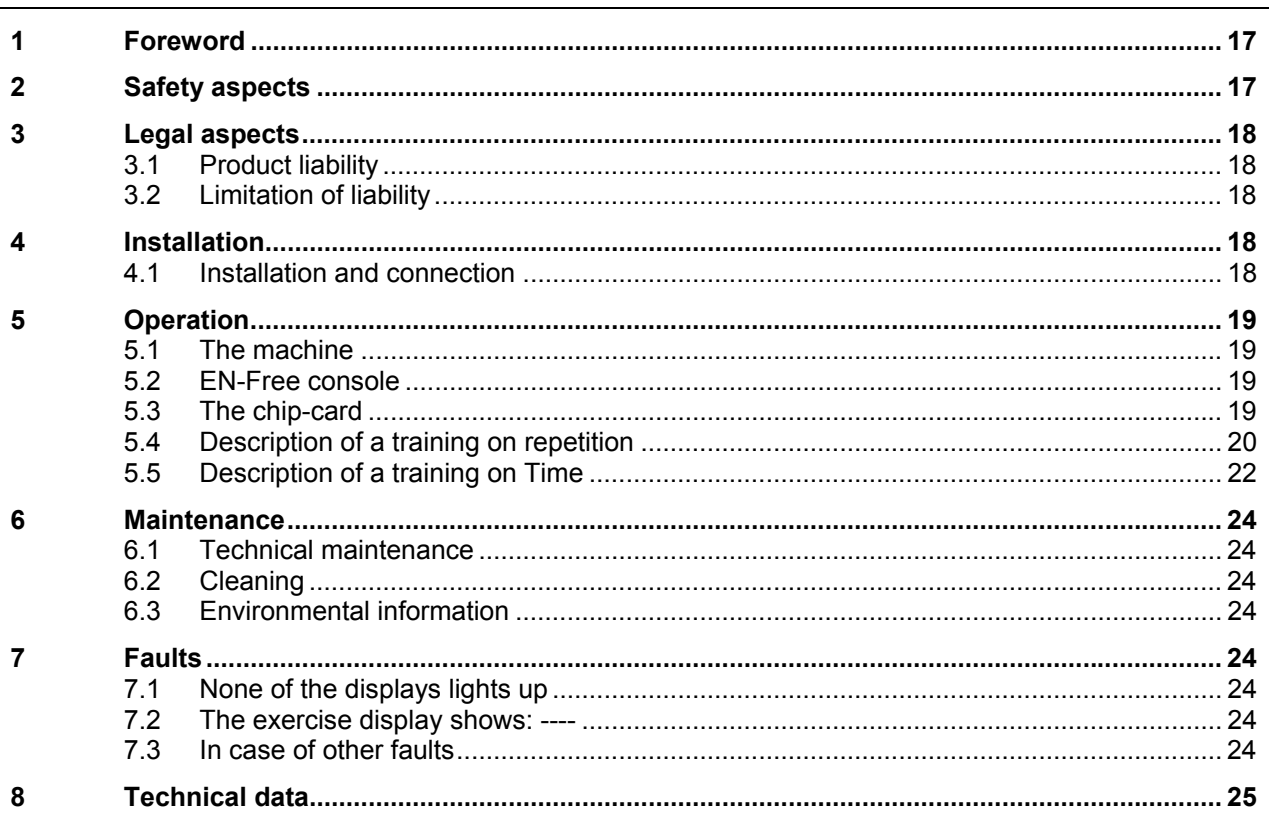

![](_page_4_Picture_3.jpeg)

![](_page_5_Picture_15.jpeg)

 $\overline{\phantom{a}}$ 

## **INDICE DE MATERIAS**

![](_page_5_Picture_16.jpeg)

![](_page_5_Picture_3.jpeg)

![](_page_7_Figure_0.jpeg)

Wij feliciteren u met uw keuze voor EN-Free registratieapparatuur en wensen u een lang en tevreden gebruik van de door u aangeschafte apparatuur toe.

Deze handleiding is bedoeld ter kennismaking met en ter verduidelijking van de bediening van de EN-Free registratieapparatuur. Voordat u de apparatuur in gebruik neemt, dient u deze handleiding zorgvuldig gelezen te hebben. Om de apparatuur veilig te gebruiken en te bedienen dient u naar de inhoud van deze handleiding te handelen.

Voordat u derden laat trainen, dient u uw cliënt terdege over de oefening en de mogelijke gevaren te instrueren. Deze beperkingen en waarschuwingen vindt u in de bedieningshandleidingen van de betreffende trainingsapparatuur.

### *2 Veiligheidsaspecten*

Om de beschreven procedures veilig te kunnen uitvoeren is, naast technische ervaring en kennis van de voorzorgsmaatregelen ten behoeve van de veiligheid, voldoende kennis van het menselijk bewegingsapparaat noodzakelijk.

De begrippen **Waarschuwing, Pas op** en **Let op** zijn in deze handleiding gebruikt om belangrijke zaken onder de directe aandacht van de lezer te brengen:

- • **Waarschuwing**: betreft gevaar voor de gebruiker, instructeur of service technicus.
- **Pas op:** betreft een handeling die de apparatuur kan beschadigen.
- **Let op**: staat voor een uitspraak die meer aandacht verdient dan de algemene tekst, maar die niet het gevaar van een **Waarschuwing** of een **Pas op** impliceert.

De volgorde van de beschreven stappen van een procedure is van belang voor de veilige bediening van het apparaat en ter preventie van sportblessures en beschadigingen. Het is daarom van belang de aangegeven volgorde van een procedure niet te veranderen.

#### **Waarschuwingen:**

- Houdt ten alle tijden voldoende afstand tot een apparaat waarop door anderen getraind wordt.
- Wanneer tijdens het uitoefenen van één door de EN-Free aangegeven oefeningen pijn optreedt, dient de training onmiddellijk beëindigd te worden. Waarschuw tevens uw begeleider.

#### **Pas op:**

- De EN-Free wordt gevoed door een netspanningsadapter, gebruik alleen de door Enraf-Nonius bij de EN-Free geleverde adapter. Een foutieve voedingsspanning kan beschadiging van het apparaat veroorzaken.
- Leid de aansluitdraad zo, dat voorkomen wordt dat men erover kan struikelen.
- Voorkom dat de elektrische leiding bekneld kan raken.

#### **Let op:**

- Bij storingen aan uw EN-Free apparaat raadpleegt u Hoofdstuk 7 van deze handleiding.
- Reparaties uitgevoerd door niet door Enraf-Nonius geautoriseerde service technici en/of het gebruik van niet originele onderdelen en/of hulpmaterialen doet de aanspraak op garantie vervallen.

ENRAF ENDAT<br>NONIUS

# *3 Wettelijke aspecten*

Enraf-Nonius kan niet verantwoordelijk worden gesteld voor persoonlijk letsel of schade aan apparatuur veroorzaakt door:

- het voorbij gaan aan of niet opvolgen van handelingen zoals beschreven onder **Waarschuwing** en **Pas op**;
- het afwijken van procedures zoals die beschreven zijn;
- het uitvoeren van handelingen die niet beschreven zijn in deze handleiding;
- onkunde van algemene veiligheidsvoorzorgsmaatregelen die van toepassing zijn op het werken met apparatuur en elektriciteit;
- gebruik van het apparaat anders dan voor de registratie van trainingsdoeleinden.

#### **3.1 Productaansprakelijkheid**

In veel landen is inmiddels een wet op de productaansprakelijkheid van kracht, waarbij onder meer geldt dat de fabrikant, 10 jaar nadat een product in omloop is gebracht, niet meer aansprakelijk gesteld kan worden voor de gevolgen van eventuele gebreken aan het product.

#### **3.2 Aansprakelijkheidsbeperking**

Voorzover toegestaan door de van toepassing zijnde wetgeving zullen Enraf-Nonius of zijn leveranciers of verkopers onder geen enkele omstandigheid aansprakelijk zijn voor indirecte, uitzonderlijke, incidentele of gevolgschade voortvloeiend uit het gebruik van dan wel de onmogelijkheid van het gebruik van het product, met inbegrip van maar niet beperkt tot schade als gevolg van verlies aan goodwill, werkonderbreking, computerdefecten of -storingen, of andere commerciële schade of verliezen, zelfs indien Enraf-Nonius dan wel zijn leveranciers of verkopers op de hoogte is gesteld van de mogelijkheid van een dergelijke schade en ongeacht de rechts- of billijkheidstheorie (contract, onrechtmatige daad of anderszins) waarop de claim is gebaseerd. Enraf-Nonius zal op grond van bepalingen van deze overeenkomst in geen geval aansprakelijk zijn voor schade die meer bedraagt dan het bedrag dat Enraf-Nonius voor dit product van u heeft ontvangen en eventuele vergoedingen voor ondersteuning van het product die door Enraf-Nonius op grond van een afzonderlijke ondersteuningsovereenkomst zijn ontvangen. In geval van dood of lichamelijk letsel voortvloeiend uit de nalatigheid van Enraf-Nonius geldt deze beperking niet voorzover de toepasselijke wetgeving een dergelijke beperking verbiedt.

Enraf-Nonius is niet aansprakelijk voor de gevolgen van de onjuiste gegevens en adviezen van haar personeel, dan wel fouten voorkomende in deze handleiding, en/of ander begeleidend schrijven (met inbegrip van commerciële documentatie).

De wederpartij (gebruiker of representant van de gebruiker) is gehouden Enraf-Nonius te vrijwaren voor alle aanspraken van derden, hoe ook genaamd en op welke grond dan ook gebaseerd.

#### *4 Installatie*

Voor de montage van de bedieningseenheid op de voet of de wandbeugel verwijzen we naar het hierbij geleverde instructieblad.

#### **4.1 Montage en aansluiten**

- 1. Monteer eerst de bedieningseenheid op de voet of de wandbeugel voordat u de elektrische verbinding maakt.
- 2. Steek de connector van de adapter op de connector dat aan het snoertje van de EN-Free bedieningseenheid zit.
- 3. Leid het aansluitsnoer zo, dat er geen gevaar voor struikelen bestaat. Let ook op dat het snoertje niet bekneld kan raken.
- 4. Steek de adapter in een wandcontactdoos, met een netspanning die overeenkomt met die waarvoor de adapter geschikt is.
- 5. EN-Free is nu gereed voor gebruik.

**ENRAF** 

# *5 Bediening*

Binnen de groep EN-Dynamic Track apparaten en de EN-Free bestaat een uniforme bediening. De figuur op de uitklappagina geeft het bedieningspaneel weer. Hieronder worden de bedienelementen voor EN-Free beschreven.

#### **5.1 Het apparaat**

- [1] Bevestigingspunt op voet of wandbeugel
- [2] Chipkaartlezer/-schrijver

#### **5.2 Bedieningspaneel EN-Free**

- [3] Oranje aan/uit knop.
- [4] Venster voor aanduiding van de oefening. Uitleg van de oefening volgt via het oefeningboekje. Tevens is dit een venster voor de tijdsindicatie: geeft de tijdsduur van oefenen weer. Geeft bij het trainen op herhaling de tijd (min:sec) weer die verstreken is na de start van de oefening. Bij het trainen op tijd loopt de ingestelde tijd vanaf acceptatie naar 0.00 (countdown.) Ook de pauze tussen series (indien ingesteld) wordt getoond.
- [5] "**–**" Verminderen van de ingestelde doelparameter\*. (kan blanco zijn bij b.v. push-ups )
- [6] "**+**" Vermeerderen van de ingestelde doelparameter.
- [7] Venster locatieaanduiding: wanneer gebruik gemaakt wordt van een Chipkaart met oefeningen op meerdere apparaten en wanneer de laatste serie is beëindigd zal in dit venster het volgende apparaat / of - PC (personal computer) worden weergegeven.
- [8] Toets voor het accepteren, starten en beëindiging van de oefening
- [9] Venster ter aanduiding van het aantal series
- [10] Venster ter aanduiding van het aantal herhalingen (# reps).
- [11] "R" toets: Door op deze toets te drukken beëindigt men de:
	- oefening, sla de oefening over en ga naar de volgende oefening. De oefening wordt als "niet uitgevoerd" geregistreerd.
	- huidige serie, men komt door in de pauze fase voor de volgende serie. De serie wordt als "niet uitgevoerd" geregisterd. Indien de laatste serie voor een toestel wordt beëindigd zal verwezen worden naar het volgende toestel op de chipkaart. Wanneer alle toestellen/oefeningen op de chipkaart zijn uitgevoerd, wordt met -PC verwezen naar de personal computer.
	- Pauze. Sla de pauze over en ga door naar de volgende serie.
- [12] "**+**" Vermeerderen van het aantal herhalingen.
- [13] "**–**" Verminderen van het aantal herhalingen.
- doelparameter verwijst naar b.v. aantal kg bij een halteroefening (kan blanco zijn bij b.v. push-up oefening)

#### **5.3 De Chipkaart**

[14] Contactvlak van de Chipkaart

ENRAF **ENNIUS** 

#### **5.4 Beschrijving van een training op Herhaling**

![](_page_11_Figure_1.jpeg)

#### Stand-by Mode Locatie van deze EN-Free **TELEVISIONIS IF IRTE** 1. Stand-by mode: geeft de locatie aan van deze EN-Free A Aan / Uit Steek de chipkaart in EN-Free (de contacten naar u toe gericht) Oefening aanduiding Huidige Locatie **THEFTER** ī. 1. Aanduiding van de oefening Accepteer oefening (x 2. Accepteer de oefening door op **>** te drukken Uit te voeren oefening Reset → Skip oefening Ga naar volgende oefening. Als geen volgende oefening dan lichtkrant. Training op Herhalingen, 1<sup>e</sup> Serie Doel parameter (kan blanco zijn) **TELEVISION** n. Accepteer / Ga door 1. Pas eventueel de parameter œ *(90)* met **+** en **–** aan Doel parameter verlagen / verhogen 2. Pas eventueel het aantal Tijd (min:sec) verstreken herhalingen met **+** en **–** aan vanaf acceptatie Series 3. Druk op **>** start en volbreng de 1<sup>e</sup> serie *(2)* met 6 herhalingen Herhalingen (de tijd begint te lopen van 0)  $\ddot{\mathbf{c}}$ ۵ Reset → Skip serie 4. Druk **>** bij beëindiging van de 1<sup>e</sup> serie *(2)*Aantal herhalingen aanpassen

10

ENRAF<br>NONIUS

#### Pauze scherm

![](_page_12_Picture_1.jpeg)

1. De pauze (indien ingesteld) loopt van *0:20* naar *0:00* 

#### Training op herhalingen, 2° Serie

![](_page_12_Figure_4.jpeg)

- 1. Druk op > en volbreng  $2^e$  serie  $(1)$  met 6 herhalingen (de tijd begint te lopen)
- 2. Druk **>** bij beëindiging van serie 2

#### Lichtkrant

![](_page_12_Figure_8.jpeg)

De locatie of de oefening die nog niet bezocht is, respectievelijk niet gedaan is, wordt aangegeven in het locatievenster.

Indien alles gedaan is, dan wordt *PC* aangegeven en dient u met de chipkaart naar de personal computer te gaan ter verwerking van de gegevens.

# Nederlands

ENRAF<br>LNONIUS

# Nederlands

#### **5.5 Beschrijving van een training op Tijd**

#### Stand-by Mode

![](_page_13_Picture_3.jpeg)

1. Stand-by mode: geeft de locatie aan van deze EN-Free

#### **Steek de chipkaart in EN-Free (de contacten naar u toe gericht)**

Oefening aanduiding

![](_page_13_Figure_7.jpeg)

- 1. Aanduiding van de oefening
- 2. Accepteer de oefening door op **>** te drukken

Training op tijd, 1<sup>e</sup> Serie

12

**ENRAF** 

![](_page_13_Figure_11.jpeg)

- 1. Pas eventueel de parameter 9 kg *(9 kg)* met **+** en **–** aan
- 2. Druk op > start en volbreng 1<sup>e</sup> serie *(2)* aflopend van 1:20 naar 0:00 Er volgt een piep en *0:00* knippert in het beeld
- 3. Druk **>** bij beëindiging van de serie

#### Pauze scherm

![](_page_14_Picture_1.jpeg)

1. De pauze (indien ingesteld) loopt van *0:20* naar *0:00*

#### Training op tijd, 2<sup>e</sup> Serie

![](_page_14_Figure_4.jpeg)

- 1. Druk op **>** start en volbreng de 2<sup>e</sup> serie *(1)*. De tijd begint te lopen
- 2. Druk > bij beëindiging van de  $2^e$ serie *(1)*

#### Lichtkrant

![](_page_14_Figure_8.jpeg)

De locatie of de oefening die nog niet bezocht is, respectievelijk niet gedaan is, wordt aangegeven in het locatievenster.

Indien alles gedaan is, dan wordt PC aangegeven en dient u met de chipkaart naar de personal computer te gaan ter verwerking van de gegevens.

# Nederland

**ENRAF** 

# *6 Onderhoud en reiniging*

#### **6.1 Technisch onderhoud**

De controle en/of onderhoudsbeurt moet uitgevoerd worden conform de in de service manual van apparaat beschreven procedure. Het is tevens raadzaam een dossier bij te houden van alle uitgevoerde onderhoudsactiviteiten. In sommige landen is dit zelfs verplicht.

Onderhoud en reparaties dienen uitsluitend te worden verricht door een geautoriseerde instantie. Enraf-Nonius is niet aansprakelijk voor de gevolgen van onderhoud of reparaties door onbevoegden.

**Het openen van het apparaat door andere dan geautoriseerde instanties is niet toegestaan en doet de aanspraak op garantie vervallen.**

#### **6.2 Reinigen van het apparaat**

Schakel eerst het apparaat uit en verwijder de adapter uit de wandcontactdoos. Het apparaat kan gereinigd worden met een vochtige doek. Gebruik hiervoor lauw water en eventueel een huishoudelijk schoonmaakmiddel (geen schuurmiddel en geen alcohol oplossing).

#### **6.3 Einde levensduur apparaat en toebehoren**

Uw EN-Free en toebehoren bevatten materialen die hergebruikt kunnen worden en materialen die schadelijk zijn voor het milieu. Bij het afvoeren, aan het einde van de levensduur, kunnen gespecialiseerde bedrijven deze artikelen demonteren om er de schadelijke materialen en de her te gebruiken materialen uit te halen. Hiermee draagt u bij tot een beter milieu.

**Informeer s.v.p. naar de plaatselijke regels voor het afvoeren van apparatuur en toebehoren.**

FENRAF hönius

#### **7.1 Geen van de displays licht op**

Wanneer na het inschakelen geen van de displays oplicht, krijgt de EN-Free waarschijnlijk geen voeding controleer of de plug van de netspanningadapter slecht contact maakt. Ook is het mogelijk dat de adapter stuk is, sluit dit uit door de EN-Free te proberen met een adapter van een andere (werkende) EN-Free. Indien het nu wel werkt, vervang de defecte adapter. Wanneer het nu nog niet werkt kan het zijn dat de netspanning is uitgevallen op de betreffende wandcontactdoos. Wanneer ook dit niet het geval is neemt u contact op met uw leverancier van EN-Free of Enraf-Nonius B.V. (Delft, Nederland.) Laat reparaties en installatie alleen uitvoeren door een door Enraf-Nonius geautoriseerde service technicus.

#### **7.2 Er verschijnt ---- in het oefeningsdisplay**

In het venster voor de aanduiding van de oefening en in dat van de series en herhalingen verschijnen 4 streepjes, dit duidt er op dat de chipkaart verkeert om is ingestoken. Steek de kaart goed in de kaartlezer/-schrijver.

#### **7.3. Overige storingen**

Bij overige storingen aan uw EN-Free apparaat neemt u contact op met uw leverancier of Enraf-Nonius B.V. (Delft, Nederland). Laat reparaties en installatie alleen uitvoeren door een door Enraf-Nonius geautoriseerde servicetechnicus.

![](_page_16_Picture_113.jpeg)

*Technische wijzigingen en druk- of zetfouten voorbehouden.*

ENRAF ENDAT<br>NONIUS

# Work flow EN-Free

![](_page_17_Figure_1.jpeg)

# *1 Foreword*

Congratulations on choosing EN-Free registration equipment. Enraf-Nonius is sure that your purchase will give you many years of satisfaction.

This manual is intended to serve as an introduction to and an explanation of the EN-Free registration equipment. Read this manual through carefully before you start using your EN-Free. We recommend that you begin by immediately trying out on your EN-Free equipment the whole range of actions described in this manual.

To make proper use of your EN-Free registration equipment it is important that you read the instructions before use.

Before you ask anyone to train with the EN-Free registration equipment you must inform him/her about how the equipment is generally used and make sure that he or she is familiar with the operating instructions.

# *2 Safety aspects*

Safe execution of the procedures in this manual requires technical experience and a general knowledge of safety precautions as well as a general knowledge of the human loco-motor system.

Warnings, Cautions and Notes have been used throughout the manual to bring special matters to the reader's immediate attention.

- A **Warning** concerns danger to the safety of the user or technician;
- A **Caution** concerns an act that might damage the equipment;
- A **Note** highlights a statement that deserves more emphasis than the general text, but which does not merit a **Warning** or a **Caution**.

It is important to follow the correct sequence of steps in a procedure to ensure safe handling of the equipment and the prevention of damage. Never, therefore, change the sequence of a procedure.

#### **Warnings**

- For safety reasons, always maintain a safe distance from a unit that is being used for training: you should always be at least 1 meter from the outer edges of a unit while it is in use.
- If pain is experienced during use stop the training immediately and seek professional medical help.

#### **Caution**

- EN-Free is powered by low-voltage current. Connecting an adapter other than that prescribed by Enraf-Nonius can adversely affect the safety of the user and the functioning of the unit, and is therefore not permitted.
- Arrange the electrical cabling so that people cannot trip over it
- Make sure that electrical cabling cannot become pinched or trapped between the moving parts and the unit itself.

#### **Note**

- If your EN-Free should malfunction, consult chapter 7 of this manual
- Repairs or maintenance performed by a service technician who is not authorized by Enraf-Nonius and/or the use of (spare) parts that were not originally made by Enraf-Nonius result in a direct loss of any guarantee.

![](_page_18_Picture_22.jpeg)

ENRAF EINHAF<br>NONIUS

# *3 Legal aspects*

This manual and the information it contains are the property of Enraf-Nonius B.V. (Delft, The Netherlands). Enraf-Nonius B.V. disclaims any responsibility for personal injury and/or damage to equipment caused by:

- Negligence or disregard of a Warning or a Caution.
- Deviation from any of the described procedures.
- Performance of activities that are not described in this manual.
- Ignorance of the general safety precautions for handling tools and the use of electricity.
- Usage of the device in a manner other than that specified in this manual.

#### **3.1 Product liability**

A law on Product Liability has come into force in many countries. This Product Liability law implies, among other things, that once a period of 10 years has elapsed after a product has been brought into circulation, the manufacturer can no longer be held responsible for possible shortages of the product.

#### **3.2 Limitation of liability**

If permitted by the applicable legislation, Enraf-Nonius or its suppliers or sellers shall not be held liable under any circumstances for indirect, exceptional, incidental or consequential damage arising from the use of or the impossibility of using the product, including but not limited to damages resulting from loss of goodwill, work interruption, computer defects or faults, or any other commercial damages or losses, even if Enraf-Nonius or its suppliers or sellers were made aware of the possibility of such damage and irrespective of the legal or equity principle (contract, unlawful act or otherwise) on which the claim is based. Enraf-Nonius shall not, on the basis of the provisions of this agreement, be held liable for damages that amount to more than the sum that Enraf-Nonius has received from you for this product and any fees for support of the product that Enraf-Nonius has received on the basis of a separate support contract. In the event of death or bodily injury arising from the negligence of Enraf-Nonius this limitation does not apply if the applicable legislation forbids such a limitation.

Enraf-Nonius is not liable for the consequences of the incorrect information and advices of its staff or errors appearing in this manual and/or any other accompanying documentation (including commercial documents).

The other party (the user or user's representative) is obliged to hold Enraf-Nonius harmless against all claims of third parties, whatever they may be called and on whatsoever grounds they may be based.

#### *4 Installation*

To mount the control unit on the pedestal or wall bracket, please consult the enclosed instruction sheet.

#### **4.1 Installation and connection**

- 1. Mount the unit on the pedestal or wall bracket before connecting it to the electricity supply.
- 2. Insert the connector of the adapter into the connector on the power cable of the EN-Free control unit.
- 3. Arrange the power cable so that there is no danger of anyone tripping over it. Make sure that the cable cannot become pinched or trapped.
- 4. Plug the adapter into a wall socket with a mains voltage that corresponds to that for which the adapter is designed.
- 5. EN-Free is now ready for use.

![](_page_19_Picture_21.jpeg)

# *5 Operation*

All the items of training equipment in the EN-Strength range are operated in the same way. The operating panel of the EN-Free is shown on the folding page.

#### **5.1 The machine**

- [1] Attachment point to pedestal or all bracket
- [2] Chip-card reader

#### **5.2 EN-Free console**

- [3] Orange ON/OFF button.
- [4] Display that shows the exercise currently being performed. The exercises are explained in the exercise booklet. During the set-up and training this display shows the pre-set resistance level, the number of repetitions and the time. This display also shows the duration of the training, alternating with the duration of the pause between Series. The duration of the training is only displayed when this parameter is selected instead of Number of Repetitions.
- [5] "–" key for decreasing the target parameter\*. (This can be blank, e.g. for a push-up exercise).
- [6] "+" key for increasing the target parameter.
- [7] Display for location: If a programmed chip-card with more training units is being used and the last series for this unit is finished, this display will show the next sequence number or -PC-.
- [8] Key for accepting, starting and ending an exercise.
- [9] Display for "S" (number of Series).
- [10] Display for "#Rep." Unit of Repetitions.
- [11] "R" key: Pulsing this key will end the current Series and reset the Repetition counter to "0". If further Series are programmed, the training unit software will enter the Pause phase before the next Series begins. If the Reset key is pressed during the last Series for this unit, the display of the resistance level will show the sequence number of the next training unit on the chip-card. If the "R" key is pressed when all the entered sessions have finished, the resistance level display will show "-PC-", indicating that you must take the chip-card back to your PC.
- [12] "+" key will increase the number of repetitions during the set-up phase.
- [13] "-" key will decrease the number of repetitions during the set-up phase.
- target parameter refers to (for example) the number of kg while performing a dumbbell exercise (It can be blank, e.g. for a push-up exercise).

#### **5.3 The chip-card**

[14] Chip-card LED: If the LED is on, this indicates that the chip-card is busy performing a read or write operation to/from the card.

ENRAF **ENNIUS** 

#### **5.4 Description of a training on repetition**

#### Stand-by Mode

![](_page_21_Picture_2.jpeg)

1. Stand-by mode: indicates the location of this EN-Free

#### **Insert the chip-card into the EN-Free (with the chip pointing towards you)**

![](_page_21_Figure_5.jpeg)

2. Accept the exercise by pressing **>**

# Training on repetitions, 1° Series

![](_page_21_Figure_8.jpeg)

- 1. Change parameter if necessary *(90)* using **+** and **–**
- 2. Change repetitions if necessary using **+** and **–**
- 3. Press **>** to start and complete the first series *(2)* with 6 repetitions (time starts running from *0:00*)
- 4. Press > after finishing the first series *(2)*

20

**ENRAF** 

#### Pause display

![](_page_22_Picture_1.jpeg)

1. The pause (if selected) runs from *0:20* to *0:00*

#### Training on repetition, 2° Series

![](_page_22_Figure_4.jpeg)

- 1. Press **>** to start and complete the 2<sup>nd</sup> series (1) with 6 repetitions (time starts running from 0:00)
- 2. Press  $>$  after finishing the  $2<sup>nd</sup>$  series

![](_page_22_Figure_8.jpeg)

If a programmed chip-card with more training units is being used and the last series for this unit is finished, this display will show the next training units.

When all the entered sessions have finished, the resistance level display will show *PC*, indicating that you must now take the chip-card back to your personal computer.

ENRAF<br>LNONIUS

#### Stand-by Mode EN-Free, name of location **TELEVISION** (FIRT) 1. Stand-by mode: indicates the Ø location of this EN-Free O On/off **Insert the chip-card into the EN-Free (with the chip pointing towards you) Exercise indication** Present location **TTTTTEINE IFIRE**  $\overline{1}$  $\overline{1}$ 1. Exercise indication Accept exercise ′ x 2. Accept the exercise by pressing **>**÷ Exercise to perform  $Reset = skip$  exercise Go to the next exercise Ò In case there is no next exercise: illuminated newspaper Training on time, 1° Serie Target parameter (can be blanc) 1. Change parameter (9 kg) if necessary **THEFTER** F.  $111$ Accept/go on *(9)* using **+** and **– C** Target parameter increase/decrease 2. Press **>** to start and complete the first series *(2)*, count down from *1:20* to Time (min/sec) count down *0:00.* A beep follows and *0:00* blinks to 0,00 from acceptance on the display. Series 3. Press **>** after finishing the series  $\ddot{\textbf{c}}$ RO

FReset → Skip series

- **ENRAF**
- 22

#### **5.5 Description of a training on Time**

#### Pause display

![](_page_24_Picture_1.jpeg)

1. The pause (if selected) runs from *0:20* to *0:00*

#### Training on time, 2<sup>e</sup> Serie

![](_page_24_Figure_4.jpeg)

- 1. Press **>** to start and complete the second series *(1)*. Time starts running from *0:00*
- 2. Press **>** after finishing the second series *(1)*

#### Electronic newscaster

![](_page_24_Figure_8.jpeg)

If a programmed chip-card with more training units is being used and the last series for this unit is finished, this display will show the next training unit(s).

When all the entered sessions have finished, the resistance level display will show *'PC'*, indicating that you must now take the chip-card back to your personal computer.

ENRAF<br>LNONIUS

#### **6.1 Technical maintenance**

Inspection and/or maintenance must be performed in accordance with the procedures described in the service manual for the machine. It is also recommended that a file be maintained in which all the maintenance activities are documented. In some countries this is actually a legal requirement.

Maintenance and repair may only be performed by an authorized body. Enraf-Nonius is not liable for the consequences of any maintenance or repair performed by unauthorized persons.

**It is not permitted for anyone other than authorized persons to open the machine, and doing so invalidates the warranty.**

#### **6.2 Cleaning**

Disconnect the EN-Free adapter from the power source before cleaning. The exterior of the EN-Free can be cleaned with a soft cloth dampened with a non-aggressive cleaning liquid.

#### **6.3 Environmental information**

Your EN-Free contains materials that can be recycled and/or are noxious to the environment. At the end of the service life, specialized firms can dismantle the EN-Free and sort the noxious materials from the materials for recycling. By following this procedure you contribute to a better environment.

**Please ensure that you are well informed about the local rules and regulations regarding the disposal of equipment and accessories.**

#### *7 Faults*

#### **7.1 None of the displays lights up**

If the machine is switched on but none of the displays lights up, the EN-Free is probably not receiving any current. Check that the plug of the mains voltage adapter is properly seated in the socket. It's also possible that the adapter is defective. Exclude this possibility by trying the EN-Free with an adapter from another (properly functioning) EN-Free. If the machine is now working then replace the defective adapter. If the machine still doesn't work it may be that the mains voltage has failed on the wall socket in question. If this is not the case then contact your EN-Free supplier or Enraf-Nonius B.V. (Delft, The Netherlands.) Repairs and installations should only be performed by service technicians authorized by Enraf-Nonius.

#### **7.2 The exercise display shows: ----**

Four dashes appear in the window for indicating the exercise and in the window for the series and repetitions. This indicates that the chip-card has been inserted incorrectly. Insert the card properly into the card reader / writer.

#### **7.3 In case of other faults**

24

FENRAF hönius In case of other faults with the EN-Free equipment please contact your supplier of the EN-Free equipment. The service must be carried out by authorised Enraf-Nonius service personel.

### *8 Technical data*

#### **Console**

Dimensions (L x W x H) Dimensions (L x W x H) <br>  $\qquad$  : 21 x 18.5 x 6 cm<br>
Weight : 1.2 kg

# **Storage and transport conditions**

# **Operating environment**

Adapter : 230V / 12V

Temperature  $\therefore$  –40° to +70° C<br>Humidity : –40° to +70° C Humidity<br>
Air pressure<br>
Air pressure<br>  $\begin{array}{r} 2.30 \text{ m} & 2.500 - 1060 \text{ hPa} \\ 2.500 - 1060 \text{ hPa} \end{array}$ 

 $: 500 - 1060$  hPa

:  $10^\circ$  to  $40^\circ$  C

- Humidity<br>
Air pressure<br>
Air pressure<br>  $\begin{array}{r} 10 90 % (without condensation) \\ \hline 1500 1060 hPa \end{array}$ 
	- $\frac{1}{2}$  500 1060 hPa

![](_page_26_Picture_16.jpeg)

# Work flow EN-Free

![](_page_27_Figure_1.jpeg)

#### *1 Vorwort*

Wir gratulieren Ihnen zur Wahl eines EN-Free Trainingsgerätes und hoffen auf einen langen Gebrauch zu Ihrer vollen Zufriedenheit. Sie werden den EN-Free am besten kennenlernen, wenn Sie die folgende Gebrauchsanleitung aufmerksam lesen. Dies ist ebenfalls wichtig, um die sichere Bedienung unserer Geräte zu gewährleisten.

Bevor Sie weitere Personen auf Ihrem Gerat trainieren lassen, unterrichten Sie sie bitte eingehend über die verschiedenen Übungsmoglichkeiten sowie über mögliche Gefahren der Benutzung.

### *2 Sicherheitsaspekte*

Um die hier beschriebenen Verfahren sicher ausführen zu können, sind nicht nur die technischen Kenntnisse der verschiedenen Sicherheitsvorkehrungen erforderlich. Ebenso wichtig sind natürlich zumindest ausreichende Kenntnisse des menschlichen Bewegungsapparates.

In dieser Gebrauchsanleitung werden die Begriffe "Warnung", "Achtung" und "Wichtig", um Ihre Aufmerksamkeit auf einige wichtige Hinweise zu lenken.

- Warnung : Es besteht Gefahr für den Benutzer oder Techniker
- Achtung : Dem Gerät kann Schaden zugefügt werden
- Wichtig : Dem Text sollte mehr Aufmerksamkeit gewidmet (ohne die direkte Gefahr bei "Warnung" und "Achtung") werden.

Die Reihenfolge der einzelnen Verfahrens-Schritte sind so gewählt, um den sicheren Betrieb zu gewährleisten und gleichzeitig Beschädigungen oder Sportverletzungen zu vermeiden. Die vorgegebene Reihenfolge muss deshalb unbedingt eingehalten werden.

#### **Warnung**

- Bewahren Sie Abstand zum Gerät wenn andere damit trainieren.
- Sollten während des Trainings mit EN-Free Schmerzen auftreten, ist das Training sofort abzubrechen.

#### **Achtung**

- Die En-Free wird mit eine Netzspannung gespeist. Benutzen Sie daher ausschliesslich die von Enraf-Nonius mitgelieferten oder empfohlenen Adapter
- Das Anschlußkabel so verlegen, dass niemand darüber fallen kann.
- Achten Sie bitte darauf, dass das Netzkabel nicht beschädigt werden.

#### **Wichtig**

- Bei Störungen nachschlagen Sie bitte Kapitel 7.
- Sie verlieren Ihren Garantie-Anspruch, wenn die Reparaturen nicht von qualifiziertem Personal durchgeführt oder keine Originalteile eingebaut wurden.

# *3 Gesetzliche Aspekte*

Enraf-Nonius ist nicht verantwortlich für Verletzungen und andere Geräteschäden, wenn:

- Die Anweisungen unter Warnung und Achtung nicht oder nur teilweise beachtet worden sind.
- Das zuvor beschriebene Verfahren nicht befolgt oder geändert wurde.
- In dieser Anleitung nicht beschriebene Handlungen vorgenommen wurden.
- Der Benutzer nur unzureichende Kenntnisse über die Sicherheitsvorschriften unserer Geräte hat.
- Benützung des Gerätes, wenn nicht fúr Registratur der Übungszielen.

ENRAF EINHAF<br>NONIUS

**Jeutscl** 

#### **3.1 Produkthaftung**

In vielen Ländern ist ein Gesetz über die Produkthaftung in Kraft. Dieses Gesetz besagt unter anderem, daß 10 Jahre nachdem ein Produkt in den Verkehr gebracht wurde, der Hersteller nicht mehr für eventuelle Mängel am Produkt haftbar gemacht werden kann.

#### **3.2 Haftungsbeschränkung**

Insofern als die gültige Gesetzgebung dies zuläßt, übernehmen Enraf-Nonius und ihre Lieferanten beziehungsweise Verkäufer keinerlei Haftung für indirekte oder konkrete Schäden, Begleitschäden oder Folgeschäden im Zusammenhang mit der Nutzung beziehungsweise der Unmöglichkeit der Nutzung des Produkts; dies beinhaltet (jedoch nicht ausschließlich) etwaige Schäden infolge von Verlust von Firmenwerten (Goodwill), Arbeitsunterbrechungen, Computerdefekten oder –Störungen beziehungsweise andere kommerzielle Schäden oder Verluste. Dies gilt selbst dann, wenn Enraf-Nonius beziehungsweise ihre Lieferanten oder Verkäufer auf die Möglichkeit derartiger Schäden hingewiesen wurden, und ungeachtet der Rechts- oder Billigkeitstheorie (Vertrag, unerlaubte Handlungen oder anderweitig), auf der eine solche Forderung beruht. Enraf-Nonius kann aufgrund der Bestimmungen dieses Vertrags keinesfalls für Schäden haftbar gemacht werden, die den Betrag übersteigen, den Enraf-Nonius für das fragliche Produkt von Ihnen erhalten hat, sowie eventuelle Vergütungen für die Unterstützung des Produkts, die Enraf-Nonius aufgrund eines separaten Unterstützungsvertrags erhalten hat. Bei einem Todesfall oder bei Körperverletzung infolge einer Fahrlässigkeit seitens Enraf-Nonius gilt diese Einschränkung nicht, insofern als die gültige Gesetzgebung eine solche Einschränkung verbietet.

Enraf-Nonius übernimmt keinerlei Haftung für die Konsequenzen einer inkorrekten Informationsweitergabe und falscher Ratschläge seitens des Personals, beziehungsweise für in diesem Handbuch und / oder anderen Begleitschreiben vorkommende Fehler (einschließlich der kommerziellen Dokumentation).

Die Gegenpartei (der Benutzer oder Repräsentant des Benutzers) ist verpflichtet, Enraf-Nonius von allen Forderungen von Drittparteien jeglicher Art und aus jeglichem Grund freizustellen.

### *4 Installation*

Einzelheiten zur Montage der Bedienungseinheit am Fuß des Wandbügels sind dem mitgelieferten Anweisungsblatt zu entnehmen.

#### **4.1 Montage und Anschluß**

- 1. Zunächst montiert man die Bedienungseinheit am Fuß des Wandbügels und erstellt erst dann den elektrischen Anschluß.
- 2. Im nächsten Schritt steckt man den Verbindungsstecker des Adapters auf den Verbindungsstecker am Kabel der EN-Free Bedienungseinheit.
- 3. Das Anschlußkabel so verlegen, dass niemand darüber fallen kann. Zudem ist darauf zu achten, dass kas Kabel nicht eingeklemmt werden kann.
- 4. Nun steckt man den Adapter in eine Wandsteckdose, wobei die Netzspannung einen für den Adapter geeigneten Wert haben muß.
- 5. Damit ist EN-Free funktionsbereit.

FENRAF hönius

## *5 Bedienung*

Die EN-Strenght Geräte und der EN-Free verfügen auch über einheitliche Bedienungseinheiten. Dieser Bedienungseinheit wird in Fig. 1 gezeigt. Die Bedienungsanzeige wird in den folgenden Beschreibung erklärt. Nachstehend wird die Bedienung für EN-Free beschrieben.

#### **5.1 Das Gerät**

- [1] Befestigungspunkt am Fuß oder Wandbügel
- [2] Chipkartenleser/-schreiber

#### **5.2 Bedienungskonsole EN-Free**

[3] Orangefarbiger Hauptschalter (EIN/AUS)

[4] Übungs-Anzeigefenster. Die Erläuterung der Übungen finden Sie im Übungsbuch. Außerdem ist dies das Fenster für die Zeitanzeige: Dabei geht es um die Zeitdauer der Übung. Beim Wiederholungs-Training erfolgt hier die Anzeige der abgelaufenen Zeit (Min:Sek) seit Beginn der Übung. Beim Training auf Zeit läuft die vorgegebene Zeit ab der Akzeptierung auf 0.00 (Countdown.) Auch die Pause zwischen den einzelnen Serien (sofern vorgegeben) erscheint auf diesem Bildschirm.

- [5] "–" Mit dieser Taste kann die Krafteinstellung reduziert werden.
- [6] "+" Mit dieser Taste kann die Krafteinstellung erhöht werden.

[7] Standort-Anzeigefenster: Gelangt eine Chipkarte mit den Übungen auf mehreren Geräten zum Einsatz und ist die letzte Serie beendet, erscheint in diesem Fenster das Gerät oder der PC (Personal Computer).

- [8] Taste für akzeptieren, starten und beenden einer Übung
- [9] Display mit Anzahl Serien.
- [10] Display mit Anzahl Wiederholungen. (# reps).
- [11] "R", die Rückstelltaste (Reset): Durch Betätigung dieser Taste beendet man die:

 • Übung: Die Übung überspringen und mit der nächsten Übung fortfahren. Die Übung wird als "nicht durchgeführt" registriert.

 • Heutige Serie: Man gelangt in die Pausenphase für die nächste Serie. Die Serie wird als "nicht durchgeführt" registriert. Nach Beendigung der letzten Serie an einem Gerät wird auf das nächste Gerät auf der Chipkarte verwiesen. Wurden alle Geräte / Übungen auf der Chipkarte absolviert, wird mit "PC" auf den Personal Computer verwiesen.

• Pause: Die Pause überspringen und mit der nächsten Serie fortfahren.

- [12] "+" Mit dieser Taste kann die Anzahl der Wiederholungen erhöht werden.
- [13] "–" Mit dieser Taste kann die Anzahl der Wiederholungen reduziert werden.
- Der Zielparameter verweist beispielsweise auf das Gewicht in kg bei einer Halte-Übung (kann blanko sein, beispielsweise bei einer Push-Up - Übung)

#### **5.3 Die Chipkarte**

[14] Kontaktfläche der Chipkarte

![](_page_30_Picture_24.jpeg)

ENRAF ENDAT<br>NONIUS

#### **5.4 Beschreibung eines Wiederholungs-Trainings**

# Deutsch

![](_page_31_Picture_2.jpeg)

ENRAF<br>NONIUS

#### Wiederholentliche Übung, 1° Series

Ziel Parameter (kann Blank sein, zum Beispiel im Fall von 'Push-ups')

Pausezeit (M:Sek) abnehmend

. Zurückstellen = auslassen Übung

ab der Akzeptation

![](_page_32_Figure_2.jpeg)

Wiederholungen anpassen

**THEFIERE REELLE** 

#### Pausedisplay

- 1. Je nach Bedarf den Parameter *(90)* mit **+** und **–** anpassen
- 2. Eventuell auch die Anzahl der Wiederholungen mit + und **–** anpassen
- 3. Drücken Sie auf **>** Start und vollziehen Sie die erste Serie *(2)* mit 6 Wiederholungen. Die Zeit beginnt zu laufen von *0*
- 4. Drücken Sie **>** bei beendiging der ersten Serie *(2)*

1. Die Pause (sofern vorgegeben) läuft von *0:20* bis *0:00*

Wiederholentliche Übung, 2<sup>e</sup> Serien

![](_page_32_Figure_11.jpeg)

- 1. Drücken Sie auf **>** Start und vollziehen Sie die zweite Serie *(1)* mit 6 Wiederholungen. Die Zeit beginnt zu laufen
- 2. Drücken Sie **>** bei Beendigung der Serie 2

# **Deutscl**

ENRAF<br>NONIUS

Lichtzeitung

Deutsch

![](_page_33_Figure_1.jpeg)

Der Standort der Übung, die noch nicht besucht beziehungsweise absolviert worden ist, erscheint im Standortfenster. Wurde alles absorviert, dann erscheint *'PC'*. Nun müssen Sie mit der Chipkarte zum Personal Computer gehen, um dort die Daten zu verarbeiten.

#### **5.5 Beschreibung eines Trainings auf Zeit**

#### Stand-by Mode

![](_page_34_Figure_2.jpeg)

1. Stand-by – Modus: Bezeichnet den Standort des jeweiligen EN-Free - Geräts

#### **Stecken Sie die Chipkarte in den EN-Free ein (wobei die Kontakte zu Ihnen hin weisen).**

#### Übungsandeutung

![](_page_34_Figure_6.jpeg)

#### Übung auf Zeit, 1° Serie

![](_page_34_Figure_8.jpeg)

- 1. Übungsanzeige
- 2. Durch Drück auf **>** akzeptieren Sie die Übung

- 1. Je nach Bedarf den Parameter (9 Kg) *(9)* mit **+** und **–** anpassen
- 2. Drücken Sie auf **>** Start und vollziehen Sie die erste Serie *(2)* (Count down von *1:20* bis *0:00*) Daraufhin erfolgt ein Piepton und *0:00* blinkt im Bild
- 3. Drücken Sie **>** bei Beendigung der Serie

# **Dellisc**

**ENRAF** 

Pausedisplay

![](_page_35_Picture_1.jpeg)

**ENRAF** 

# *6 Wartung und Reinigung*

#### **6.1 Technische Wartung**

Die Kontroll- beziehungsweise Wartungsarbeiten müssen gemäß dem im Service Manual des Geräts beschriebenen Verfahren durchgeführt werden. Zudem sollte man vorzugsweise die durchgeführten Wartungsaktivitäten in ein Journal eintragen. In manchen Ländern ist dies sogar vorgeschrieben. Die Reparatur- und Installationsarbeiten sind ausschließlich den von Enraf-Nonius autorisierten Instanzen vorbehalten. Enraf-Nonius übernimmt keinerlei Haftung für die Folgen von Wartungs- oder Reparaturarbeiten, sofern diese von Unbefugten durchgeführt wurden.

Das Gerät darf nur von autorisierten Instanzen geöffnet werden. Andernfalls verfällt jeder Garantieanspruch.

#### **6.2 Reinigung des Geräts**

Zunächst schaltet man das Gerät aus und zieht dann den Adapter aus der Wandsteckdose. Das Gerät kann mit einem feuchten Tuch gereinigt werden. Hierfür verwendet man lauwarmes Wasser und eventuell einen Haushaltsreiniger (kein Scheuermittel und keine alkoholischen Lösungen).

#### **6.3 Ende der Lebensdauer des Geräts und der Zubehörteile**

Ihr EN-Free – Gerät und die entsprechenden Zubehörteile enthalten Materialien, die sich zur Wiederverwendung eignen sowie auch umweltschädliche Materialien. Bei der Entsorgung, am Ende der Lebensdauer des Geräts, können entsprechend spezialisierte Firmen diese Artikel demontieren, um die umweltschädlichen Materialien und die wiederzuverwendenden Materialien zu entnehmen. Auf diese Weise tragen Sie zum Umweltschutz bei.

Bitte informieren Sie sich selbst nach den örtlich gültigen Vorschriften zur Entsorgung der Geräte und der Zubehörteile.

# *7 Störung*

#### **7.1 Keins der Displays leuchtet auf**

Wenn nach dem Einschalten keins der Displays aufleuchtet, dann ist das EN-Free – Gerät vermutlich nicht an den Strom angeschlossen. In diesem Fall ist nachzuprüfen, ob der Stecker des Netzspannungsadapters auch wirklich einen guten Kontakt hat; eventuell ist das nicht der Fall. Es ist aber auch möglich, dass der Adapter kaputt ist. Dies kann man überprüfen, indem man versucht, den EN-Free mit einem Adapter von einem anderen (funktionsfähigen) EN-Free zu verwenden. Ist jetzt alles in Ordnung, dann ersetzt man den defekten Adapter. Ist immer noch nicht alles in Ordnung, kann es sein, dass bei der fraglichen Wandsteckdose die Netzspannung ausgefallen ist. Ist auch das nicht der Fall, wenden Sie sich bitte an Ihren Lieferanten von EN-Free oder Enraf-Nonius B.V. (in Delft in den Niederlanden). Die Reparatur- und Installationsarbeiten sind ausschließlich von Enraf-Nonius autorisierten Servicetechnikern vorbehalten.

#### **7.2 Daraufhin erscheint ---- im Übungsdisplay**

Im Anzeigefenster für die Übung und im Fenster für die Serien und Wiederholungen erscheinen 4 Striche; dies ist als Hinweis darauf zu verstehen, dass die Chipkarte verkehrt herum eingesteckt wurde. Stecken Sie die Karte richtig in den Kartenleser / Schreiber.

ENRAF ENDAT<br>NONIUS

#### **7.3 Weitere Störungen**

Bei weiteren Störungen an Ihrem EN-Free - Gerät wenden Sie sich bitte an Ihren Lieferanten oder an Enraf-Nonius B.V. (in Delft in den Niederlanden). Die Reparatur- und Installationsarbeiten sind ausschließlich von Enraf-Nonius autorisierten Servicetechnikern vorbehalten.

![](_page_37_Picture_72.jpeg)

Netzspannungsadapter : 230V / 12V **Schaltkasten** Abmessungen (H x B x D) : 21 x 18,5 x 6 cm Gewicht : 1,2 kg

#### **Umgebungsbedingungen für Transport und Lagerung**

![](_page_37_Picture_73.jpeg)

#### **Umgebungsbedingungen bei normaler Nutzung**

![](_page_37_Picture_74.jpeg)

ENRAF<br>NONIUS

![](_page_38_Figure_0.jpeg)

# *1 Preámbulo*

Felicidades por elegir el equipo de registro EN-Free. Enraf-Nonius está seguro de que su compra le dará muchos años de satisfacción.

Este manual es válido como introducción y explicación del equipo de registro EN-Free. Leer este manual con mucha atención antes de empezar a usar su EN-Free. Le recomendamos que empiece inmediatamente poniendo a prueba el rango total de acciones de su equipo EN-Free descritas en este manual.

Para hacer un uso propio de su equipo de registro EN-Free es importante que lea las instrucciones antes de usarlo.

Antes de pedir a cualquiera que entrene con el equipo de registro EN-Free, debe informarle como se usa el equipo en general y asegurarse que el / ella se familiarizan con las instrucciones de manejo.

# *2 Aspectos de Seguridad*

La realización segura de los procedimientos en este manual requiere experiencia técnica y un conocimiento general de las precauciones de seguridad así como del sistema loco-motor humano.

Alarma, Precauciones, y Notas han sido usadas en este manual para atraer la atención especial e inmediata del lector.

- Una **Alarma** concierne al peligro en la seguridad del usuario o técnico;
- Una **Precaución** concierne a un acto que puede dañar al equipo;
- Una **Nota** resalta una declaración que merece más énfasis que el texto general, pero menos que una **Alarma** o una **Precaución**.

Es importante seguir la secuencia de pasos correcta en un proceso para asegurar el manejo seguro del equipo y evitar el daño. Nunca, por tanto, cambiar la secuencia de un proceso.

#### **Alarmas**

- Por razones de seguridad, mantener siempre una distancia de seguridad de la unidad que se está usando para entrenamiento; debe siempre estar al menos a 1 metro de los bordes externos de la unidad que se está usando.
- Si se experimenta dolor durante el uso parar el entrenamiento inmediatamente y buscar ayuda profesional médica.

#### **Precaución**

- EN-Free es alimentado por corriente de bajo voltaje. La conexión de otro adaptador que no sea el prescrito por Enraf-Nonius puede afectar negativamente a la seguridad del usuario y al funcionamiento de la unidad, y por tanto no está permitido.
- Colocar el cable eléctrico para que la gente no pueda tropezar con él
- Asegurarse que el cable eléctrico no esté pinchado o atrapado entre las partes móviles y la propia unidad.

#### **Nota**

- Si su EN-Free no funciona bien, consultar capítulo 7 de este manual
- Las reparaciones o el mantenimiento realizado por un técnico que no esté autorizado por Enraf-Nonius y/o el uso de (accesorios) partes que no sean las originales de Enraf-Nonius dará como resultado la pérdida directa de cualquier garantía.

spano

FENRAF hönius

# *3 Aspectos Legales*

Este manual y la información que contiene son propiedad de Enraf-Nonius B.V. (Delft, The Netherlands). Enraf-Nonius B.V. renuncia a cualquier responsabilidad por daños personales y/o daño al equipo causado por:

- Negligencia o descuido de una Alarma o una Precaución.
- Desviación de cualquiera de los procesos descritos.
- Realización de actividades que no están descritas en este manual.
- Ignorancia de las precauciones generales de seguridad por manejo de herramientas y uso de la electricidad.
- Uso del equipo de una manera que no sea la especificada en este manual.

#### **3.1 Limitación de responsabilidad**

Una ley de Limitación de responsabilidad ha llegado a ser efectiva en muchos países. Esta ley de Limitación de responsabilidad implica, entre otras cosas, que una vez que ha pasado el período de 10 años desde que el producto ha estado en circulación, el fabricante no es responsable nunca más de posibles deficiencias del producto.

#### **3.2 Limitación de responsabilidad**

El máximo permitido y aplicable por ley, en ningún casos Enraf-Nonius o sus proveedores o distribuidores serán responsables por cualquier daño indirecto, especial, incidental o consecuencial que se produzca por el uso o inhabilidad para usar el producto, incluyendo sin limitación daños por pérdida de buena voluntad, trabajo y productividad, fallo de ordenador o mal funcionamiento, o cualquier otro daño comercial o pérdidas, incluso si se avisa de esa posibilidad, y sin tener en cuenta los términos legales o la teoría de equidad (contrato, agravio u otra cosa) en la que se basa la demanda. En cualquier caso, la responsabilidad integra de Enraf-Nonius bajo cualquier provisión de este acuerdo, no excederá de la suma total del precio pagado por este producto o el precio para el apoyo del producto recibido por Enraf-Nonius bajo un acuerdo de apoyo comercial (si los hay), con la excepción de muerte o daño personal causado por negligencia de Enraf-Nonius aplicable a la ley que prohíbe la limitación de daños en tales casos.

Enraf-Nonius no puede mantener la responsabilidad por cualquier consecuencia resultante de la información incorrecta suministrada por su personal, o errores incluidos en este manual y/o en otra documentación acompañada (incluída documentación comercial).

La parte contraria (el usuario del producto o sus representantes) descargará a Enraf-Nonius de cualquier queja originada por terceras partes, cualquiera que sea la naturaleza o cualquiera que sea la relación con la parte contraria.

#### *4 Instalación*

Montar la unidad de control en el pedestal o abrazadera de pared, por favor consultar la hoja de instrucción adjunta.

#### **4.1 Instalación y conexión**

- 6. Montar la unidad en el pedestal o abrazadera de pared antes de conectarlo a la red eléctrica.
- 7. Insertar el conector del adaptador en el del cable de potencia de la unidad de control EN-Free.
- 8. Colocar el cable de alimentación para que no haya peligro de cualquier tropiezo sobre él. Asegurarse que el cable no esté pinchado o atrapado.
- 9. Enchufar el adaptador en el enchufe de pared con un voltaje de red que corresponda al mismo para el cual el adaptador está diseñado.
- 10. EN-Free está ahora listo para su uso.

ENRAF ENDAT<br>NONIUS

pano

<u>က</u>

# *5 Manejo*

Todos las unidades del equipo de entrenamiento en el rango de EN-Strength son manejadas de la misma manera. El panel de trabajo del EN-Free es mostrado en la página plegable.

#### **5.1 La máquina**

[1] Punto de anclaje al pedestal o al brazo

[2] Lector de micro tarjeta

#### **5.2 Consola EN-Free**

[3] Botón naranja ON/OFF.

[4] Display que muestra el ejercicio presente antes de ser realizado. Los ejercicios son explicados en el libro de ejercicio. Durante el ajuste y entrenamiento este display muestra el nivel de resistencia de preajuste, el número de repeticiones y el tiempo. Este display también muestra la duración del entrenamiento, alternando con la duración de la pausa entre Series. La duración del entrenamiento solo se visualiza cuando este parámetro es seleccionado en lugar del Número de Repeticiones.

[5] "–" tecla para disminuir el parámetro de objetivo\*. (Esto puede estar en blanco, ej. Para un ejercicio de flexión de brazos).

[6] "+" tecla para aumentar el parámetro de objetivo.

[7] Display para ubicación: Si una micro tarjeta programada con más unidades de entrenamiento está siendo usada y las últimas series para este unidad está acabada, este display mostrará el siguiente número de secuencia o -PC-.

- [8] Tecla para aceptación, inicio y finalización de un ejercicio.
- [9] Display para "S" (número de Series).
- [10] Display para "#Rep." Número de Repeticiones.

[11] Tecla "R": Pulsando esta tecla finalizará las Series actuales y reajustará el contador de Repetición a "0". Si se programan más Series, el software de la unidad de entrenamiento entrará en la fase de Pausa antes de que las siguientes Series empiecen. Si la tecla de Reajuste es pulsada durante las últimas Series para esta unidad, el display del nivel de resistencia mostrará el número de secuencia de la siguiente unidad de entrenamiento en la micro tarjeta. Si la tecla "R" es pulsada cuando todas las sesiones entradas hayan acabado, el display del nivel de resistencia mostrará "-PC-", indicando que tiene que devolver la micro tarjeta a su PC.

[12] tecla "+" aumentará el número de repeticiones durante la fase de ajuste.

[13] tecla "-" disminuirá el número de repeticiones durante la fase de ajuste.

parámetro de objetivo se refiere a (por ejemplo) el número de kg mientras se realiza un ejercicio de pesas (puede estar en blanco, ej. para un ejercicio de sostenimiento).

#### **5.3 La micro tarjeta**

40

**ENRAF** 

[14] LED de micro tarjeta : Si el LED está encendido, esto indica que la micro tarjeta está ocupada realizando una lectura o escribiendo el manejo a /desde la tarjeta.

#### **5.4 Descripción de un entrenamiento en repetición**

#### Stand-by

![](_page_42_Figure_2.jpeg)

![](_page_42_Picture_3.jpeg)

1. Modo en espera: indica la ubicación de esta EN-Free

Encendido/apagado

#### **Inserte la micro tarjeta en el EN-Free (con el chip apuntando hacia usted)**

#### Indicación de ejercicio

![](_page_42_Picture_8.jpeg)

#### Entrenamiento en repetición, Serie 1

![](_page_42_Picture_10.jpeg)

- 1. Cambiar parámetro si es necesario *(90)* usando **+** y **–**
- 2. Cambiar repeticiones si es necesario usando **+** y **–**

1. Indicación de Ejercicio

2. Aceptar el ejercicio pulsando **>**

- 3. Pulsar **>** para iniciar y completar las primeras series *(2)* con 6 repeticiones (el tiempo empieza a correr desde *0:00*)
- 4. Pulsar > después de acabar las primeras series *(2)*

**ENRAF** 

# Espano

#### Display de pausa

![](_page_43_Picture_2.jpeg)

1. La pausa (si es seleccionada) corre desde *0:20* a *0:00*

#### Entrenamiento en repeticiones, Serie 2

![](_page_43_Figure_5.jpeg)

- 1. Pulsar **>** para iniciar y completar las series 2<sup>nd</sup> (1) con 6 repeticiones (el tiempo empieza a correr desde 0:00)
- 2. Pulsar **>** después de acabar las series 2<sup>nd</sup>

#### Indicador iluminado

![](_page_43_Figure_9.jpeg)

Si una micro tarjeta programada con más unidades de entrenamiento está siendo usada y las últimas series para esta unidad están terminadas, este display mostrará las siguientes unidades de entrenamiento.

Cuando todas las sesiones entradas han terminado, el display de nivel de resistencia mostrará *PC*, indicando que tiene ahora que devolver la micro tarjeta a su ordenador personal.

42

**ENRAF** 

#### **5.5 Descripción de un entrenamiento en tiempo**

#### Stand-by

EN-Free, nombre de ubicación

![](_page_44_Picture_3.jpeg)

1. Modo en espera: indica la ubicación de esta EN-Free

Encendido/apagado

#### **Insertar la micro tarjeta en el EN-Free (con el chip apuntando hacia usted)**

Indicación de ejercicio

![](_page_44_Picture_8.jpeg)

#### Entrenamiento en tiempo, Serie 1

![](_page_44_Picture_10.jpeg)

- Parámetro de objetivo (puede estar en blanco, pór ejemplo en caso de flexión de brazos)
- 1. Cambiar parámetro (9 kg) si es necesario *(9)* usando **+** y **–**

1. Indicación de ejercicio

2. Aceptar el ejercicio pulsando **>**

- 2. Pulsar **>** para iniciar y completar las primeras series *(2)*, cuenta atrás desde *1:20* a *0:00.*  Un beep sigue y *0:00* parpardea en el display
- 3. Pulsar **>** después de acabar las series

![](_page_44_Picture_15.jpeg)

43

**TENRAF** 

oupds=

# Espanol

#### Display de pausa

![](_page_45_Picture_2.jpeg)

1. La pausa (si se selecciona) corre desde *0:20* a *0:00*

#### Entrenamiento en tiempo, Serie 2

![](_page_45_Picture_108.jpeg)

- 1. Pulsar **>** para iniciar y completar las series segundas *(1)*. El tiempo empieza a correr desde *0:00*
- 2. Pulsar **>** después de acabar las series segundas *(1)*

Indicador iluminado

![](_page_45_Figure_9.jpeg)

Si una micro tarjeta programada con más unidades de entrenamiento está siendo usada y las últimas series para esta unidad están terminadas, este display mostrará las siguientes unidades de entrenamiento.

Cuando todas las sesiones entradas hayan terminado, el display de nivel de resistencia mostrará *'PC'*, indicando que tiene que devolver ahora la micro tarjeta a su ordenador personal.

**ENRAF** 

# *6 Mantenimiento*

#### **6.1 Mantenimiento técnico**

La inspección y/o mantenimiento debe ser realizado de acuerdo a los procesos descritos en el manual de servicio para la máquina. También se recomienda mantener un archivo en el cuál todas las actividades de mantenimiento estén documentadas. En algunos países esto es actualmente un requerimiento legal.

Mantenimiento y reparación pueden solo ser realizados por personal autorizado. Enraf-Nonius no es responsable por las consecuencias de cualquier mantenimiento o reparación realizados por personas no autorizadas.

**No está permitido para ninguna persona que no sea la autorizada abrir la máquina, y el hacerlo así invalidaría la garantía.**

#### **6.2 Limpieza**

Desconectar el adaptador EN-Free de la red antes de limpiarlo. El exterior del EN-Free puede limpiarse con un paño suave humedecido con un líquido limpiador no-agresivo.

#### **6.3 Información medio ambiental**

Su EN-Free contiene materiales que pueden ser reciclados y/o son nocivos para el medio ambiente. Al final de su vida útil, firmas especializadas pueden desmantelar el EN-Free y clasificar los materiales nocivos de los materiales para reciclaje. Siguiendo este proceso usted contribuye a un mejor medio ambiente.

**Por favor asegurarse de estar bien informados sobre las normas y regulaciones locales respecto a la disposición de equipos y accesorios.**

### *7 Fallos*

#### **7.1 Ninguno de los displays se ilumina**

Si la máquina se enciende pero ninguno de los displays se ilumina, probablemente es que el EN-Free no recibe ninguna corriente. Comprobar que el enchufe del adaptador de red está bien insertado en el enchufe. Es también posible que el adaptador esté defectuoso. Excluir esta posibilidad tratando el EN-Free con otro adaptador (que funcione adecuadamente) del EN-Free. Si la máquina trabaja entonces sustituir el defectuoso. Si la máquina aún no trabaja puede ser que el voltaje de la red falle en el enchufe en cuestión. Si este no es el caso entonces contacte con su proveedor del EN-Free o Enraf-Nonius B.V. (Delft, The Netherlands.) Reparaciones e instalaciones deben ser hechas solo por técnicos o personal autorizado por Enraf-Nonius.

#### **7.2 El display de ejercicio muestra: ----**

Cuatro guiones aparecen en la ventana para indicar el ejercicio y en la ventana para las series y repeticiones. Esto indica que la micro tarjeta ha sido insertada incorrectamente. Insertar la tarjeta adecuadamente en el lector /escritor de tarjeta.

#### **7.3 En caso de otros fallos**

En caso de otros fallos con el equipo EN-Free por favor contacte con su proveedor del equipo EN-Free. El servicio debe ser llevado a cabo solo por personal autorizado por Enraf-Nonius.

ENRAF<br>NONIUS

# *8 Datos técnicos*

Espanol

![](_page_47_Picture_50.jpeg)

FENRAFT

![](_page_48_Picture_0.jpeg)

![](_page_49_Picture_0.jpeg)